# Tidal Enterprise Orchestrator:建立和使用自動化 摘要

### 目錄

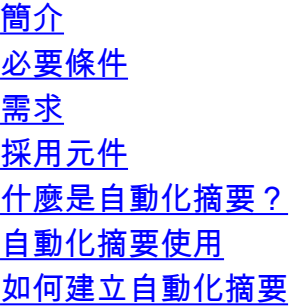

## 簡介

本檔案介紹在Cisco Process Orchestrator(CPO)中建立和使用自動化摘要的情況。

### 必要條件

#### 需求

思科建議您瞭解CPO中的常規流程創作。

#### 採用元件

本檔案中的資訊是根據Cisco Process Orchestrator 3.0版或更高版本。

本文中的資訊是根據特定實驗室環境內的裝置所建立。文中使用到的所有裝置皆從已清除(預設 )的組態來啟動。如果您的網路正在作用,請確保您已瞭解任何指令可能造成的影響。

### 什麼是自動化摘要?

自動化彙總是基於XML的文檔,CPO可以生成和共用這些文檔,其中包含已運行流程中活動輸出的 資訊。這些自動化摘要可以通過UNC共用或虛擬目錄共用。預設情況下,在刪除之前會將其保留在 系統中30天,但時間限制可以配置為更長或更短。

#### 自動化摘要使用

應使用「自動化彙總」將流程輸出傳送給大量受眾,或儲存流程的輸出,特別是在未存檔流程例項 和活動例項時。它們也可以是附加到ITIL事件或警報的重要報告。

#### 如何建立自動化摘要

請完成以下步驟:

- 1. 將Create Automation Summary、Create Incident或Create Alert活動拖放到您的流程中。
- 2. 如果您使用*建立自動化摘要*,則跳至步驟4。如果您使用了其他步驟,請轉至步驟3。
- 3. 刪除建立事件或建立警報後,轉至自動化摘要頁籤並選擇建立一個。
- 在「自動化摘要」配置頁籤上,應在要報告的框中選擇活動,並為每個具有所需新分析樣式的 4. 活動選擇活動。您還可以選擇僅將一個活動作為根*本原因*。
- 5. 如果選擇活動作為根本原因,則會將其複製到自動化摘要的頂部。
- 6. 運行該進程後,自動摘要即會建立並儲存在配置的共用設定中。通常,最好將此連結作為流程 的一部分通過電子郵件傳送出去,或向終端使用者提供某種方式瞭解其存在。